# **A Conservation Ecology Toolbox**

Charlene Nielsen Biological Sciences, University of Alberta Edmonton, Alberta, Canada T6G 2E9 [ccn@ualberta.ca](mailto:ccn@ualberta.ca)

#### *Abstract*

*The ACCRU Tools toolbox contains custom, ever-evolving tools created to answer ecological questions posed by researchers of the Alberta Conservation Cooperative Research Unit (ACCRU) at the University of Alberta. Although specific applications in conservation ecology form the basis of tool development – e.g. temporal analysis of polar bear sea ice habitat, proximity analyses of urban amphibian wetlands, forest harvest block edge crossing characterization, wolf behavioural cluster identification, landscape randomization, a changeable habitat model calculator, etc. – they are flexible enough for just about any ecologist's use. Several generic utilities are also included to help make data processing and other workflows more efficient. The open source of the Python language and ModelBuilder framework allows experienced users to modify the tools to help answer alternative questions.* 

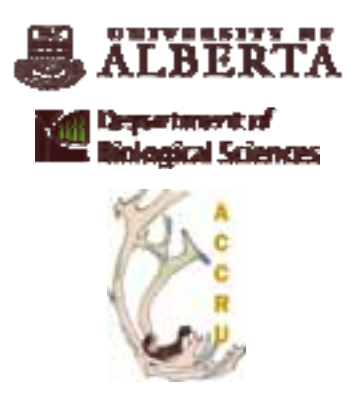

In all cases, the most current original software documentation should be taken as the authoritative source. The use of any trademarked product mentioned within represents the opinion of the author and not the University of Alberta nor the Department of Biological Sciences. ESRI® Proprietary Rights Acknowledgment: Copyright © 1995-2010 Environmental Systems Research Institute. Python™ Proprietary Rights Acknowledgment: Copyright © 1990-2010, Python Software Foundation.

# **1 Introduction**

The Department of Biological Sciences at the University of Alberta, Edmonton, Alberta, Canada, has approximately 80 researchers each year who integrate GIS, remote sensing, and satellite telemetry to improve or develop alternative methods used in their ecosystem and wildlife investigations [\(http://www.biology.ualberta.ca/facilities/gis](http://www.biology.ualberta.ca/facilities/gis)). The majority of the faculty and aspiring graduate student ecologists are associated with the Alberta Conservation Cooperative Research Unit (ACCRU) – a multi-disciplinary, inter-departmental, and multi-institutional research and learning centre (<http://www.biology.ualberta.ca/accru>).

The extensiveness of GIS involved in the terrestrial and aquatic ecology research projects is dependent on the individual needs: some researchers simply visualize spatial patterns of their collected field data while others require complex modelling. Often, the quantity of data that must be quantified is so numerous that automated batch solutions are definitely desired. Or, the basic out-of-the-box functionality of the GIS software cannot fully address the task at hand. Over the years, the vast and varied projects (see 'Sample research cases' below) have generated multiple new custom GIS tools.

# **2 Sample research cases**

The species, study area, and available data are some of the complexities that must be addressed when analyzing ecological questions using GIS. The following summarizes the wide array of these by describing just a sampling of projects in the BioSciences at the University of Alberta (there are far too many to include here). The specific ACCRU tool name(s) that evolved from the research are listed below each.

Full citations of completed theses and dissertations mentioned here are listed at [http://www.biology.ualberta.ca/facilities/gis/?Page=3063.](http://www.biology.ualberta.ca/facilities/gis/?Page=3063)

#### **2.1 Catchments**

Erin Kelly's dissertation analyzed the extent of atmospheric mercury contamination and bioaccumulation in the alpine lakes of the Rocky Mountains (*multiple species, supervised by Dr. David Schindler*). As a post-doctoral researcher she applied similar analyses to assessing pollution levels (*heavy metals and polycyclic aromatic compounds in air, water, and organisms*) from oil sands operations in the lower Athabasca River watershed. The GIS methods involved in both studies required massive datasets to cover the large extents, including reliable digital elevation models for delineating complete catchments, including overlapping areas, for each sampling location.

ACCRU Tools: 3.1.2 Overlapping Watersheds, 7.1.2 Overlap Area Sampling

## **2.2 Wetland surroundings**

The proximity of the various terrestrial ground cover types and land uses to aquatic habitats is a crucial consideration in many wetland studies, including those by Brett Scheffers (*urban amphibians, MSc supervised by Cindy Paszkowski*) and Rebecca Rooney (*monitoring and evaluating wetland reclamation in the oil sands, PhD supervised by Suzanne Bayley*). Built-in ArcGIS tools for buffering, overlays, and distance analyses are quite useful as is, but in some instances need to be automated for a multitude of study sites, or extended to perform more specialized analyses, such as dispersal; e.g. calculating the edge-to-edge distances between breeding ponds and available habitat patches was not a ready-made tool.

ACCRU Tools: 5.1.1 Multiple Cost Paths, 5.2.1 Multiple Ring Landscapes, 5.2.2 Buffered Landscapes To Raster

#### **2.3 Dynamic sea ice habitat**

The daily changing environment of polar bears studied by researchers in Andy Derocher's lab (*Vicki Sahanatien, PhD, Jodie Pongracz, MSc, and Seth Cherry, PhD*) requires coordinating the date of locations with corresponding sea ice data. The animal coordinates are recorded via telemetry as often as once a day and the remotely-sensed products of sea ice concentrations are provided daily, weekly, or bi-monthly. The corresponding date of each point must be matched (and in some cases reclassified to conform to existing ice dates) to extract the ice chart values. The tools can easily be adapted to time series analysis of data representing other habitat characteristics, such as vegetation indices.

ACCRU Tools: 4.1.1 Date Matched Cell Values, 4.1.2 Date Matched Edges, 7.1.1 Point Sampling

## **2.4 Home ranges**

An extremely common analytical method in wildlife research is to spatially map the probable area of a species' activity. Among others in the BioSciences, recent researchers utilizing home ranges have included Kyle Knopff (*cougars, PhD supervised by Mark Boyce*), Nick Pilford (*caribou, independent study supervised by Stan Boutin*), Lori Homstol (*black bears, MSc supervised by Colleen Cassidy St. Clair*), and Barry Robinson (*elk, MSc supervised by Evelyn Merrill*). Excellent third party extensions (Home Range Tools and Geospatial Modelling Environment) also exist for creating home ranges as minimum convex polygons (MCPs) and kernel density estimations (KDEs: a.k.a. utilization distributions). However, ACCRU research has required batch processing with random iterations (MCPs) or alternative bandwidth selection techniques (KDEs) that is not available in the alternative software.

ACCRU Tools: 1.2.1 Merge With Filename, 1.3.1 Export To CSV, 3.2.1 Minimum Convex Polygon, 3.2.2 Kernel Density Estimation

## **2.5 Edge crossing characterization**

Quantifying what vegetation types are commonly crossed by an ungulate (*Evelyn Merrill*) or how often a grizzly bear enters and leaves a forest harvest cutblock (*Terry Larsen, MSc supervised* 

*by Erin Bayne*) can be examined by simply intersecting lines and polygons to output the coincident point attributes. ModelBuilder or Python scripting streamlines the multiple steps that achieve these calculations.

ACCRU Tools: 8.1.1 Edge Crossing

#### **2.6 Animal behavioural cluster identification**

When retracing GPS telemetry locations of wildlife, various researchers, including Peter Knamiller (*wolves, MSc supervised by Evelyn Merrill*), have needed to identify groupings of locations that might indicate behaviour, such as denning or foraging sites. Time, space, and temporal resolution of the data collected must be considered.

ACCRU Tools: 4.2.1 Cluster By Criteria

#### **2.7 Scenarios for simulating landscapes**

Many opportunities exist with GIS to generate future or alternate landscapes. Kerri Lappin's master's project (*MSc supervised by Lee Foote*) involved random placement of theoretical wetlands in a coal reclamation area. A script applied to the polygon shape attribute within ModelBuilder did the trick. The author also assisted Scott Nielsen's extensive work with the Great Sand Hills Environmental Study, Saskatchewan, [http://www.environment.gov.sk.ca/2007-](http://www.environment.gov.sk.ca/2007-104GreatSandHillsEnvironmentalStudy) [104GreatSandHillsEnvironmentalStudy\)](http://www.environment.gov.sk.ca/2007-104GreatSandHillsEnvironmentalStudy). Part of the study analyzed how the biodiversity may be affected by the introduction of more oil/gas wells. The methods developed for the new associated roads simulation has since been automated.

ACCRU Tools: 6.1.1 Random Feature Shifting, 6.1.2 Automatic Linear Features, 6.2.1 Update Raster Landscape

#### **2.8 Various mapping and modeling**

Data files for input in to the landscape metrics package FragStats (*Evelyn Merrill, Rebecca Rooney*), streamlining satellite image classification (*Chris Carli, MSc supervised by Suzanne Bayley*), pre- and post- habitat modelling via regression-based statistical methods (*Jacqui Frair, Evelyn Merrill, Scott Nielsen, Cameron Aldridge*), extracting zonal statistics for multiple rasters (*Scott Nielsen, Erin Kelly*), processing large numbers of climate grids (*Kim Dawe, PhD supervised by Stan Boutin*), calculating vegetation indices (*many*), and batch processing data conversions (*many*) are among the additional solutions incorporated in to the collection of ACCRU Tools.

ACCRU Tools: 1.1.1 Geometry Field, 1.1.2 Special Field, 1.1.3 Cumulative Field, 1.3.2 Summarize Multiple Fields, 2.1.1 NDVI, 2.1.2 Tassel Cap, 2.2.1 Supervised Classification, 2.2.2 Unsupervised Classification, 2.3.2 Binary Class Conversions, 2.3.1 Layer Change, 2.4.1 Proportions, 2.4.2 Measures Per Area, 5.3.1 Distances Along Network, 7.1.1 Point Sampling, 7.2.1 Spatial Model Map

# **3 Software**

#### **3.1 Open flexible applications**

ESRI **ArcGIS Desktop 9.3.1** ([http://www.esri.com\)](http://www.esri.com/) may not have the specialized tools designed explicitly for conservation ecology research, but it has all the basic building blocks necessary for analyzing spatial data in more than one way. Mobilization, automation, and extension via a programming language are all that is needed. COM-compliant programming languages that can be compiled were not chosen for the ACCRU Tools toolbox because they prevent modification, customization, and updateability by other users without access to the source code. Also, the backwards compatibility of third-party extensions for ArcGIS and other software using such programming languages is frequently an issue with each new major software release. Therefore, the free and open source **Python 2.5** ([http://www.python.org\)](http://www.python.org/), wholly supported by ESRI, is the most logical choice. The author must continually deal with all these issues and also subscribes to the notion that 'free and easy' is always better. Python has proven to be the perfect way to most effectively link, leverage, and expand upon the built-in geoprocessing tools for a variety of research solutions.

The "free software environment for statistical computing and graphics" **R 2.10** ([http://www.r](http://www.r-project.org/)[project.org\)](http://www.r-project.org/) is gradually being incorporated in to the toolbox. The 3.2.2 Kernel Density Estimation tool is currently the only tool to access the powerful statistical methods of R.

#### **3.2 Licensing requirements**

The majority of the ACCRU Tools are accessible via an ArcView license.

However, two tools require an ArcInfo license because they access the functionality of the Near tool: 4.1.2 Date Matched Edges and 5.1.1 Multiple Cost Paths.

The following tools require the Spatial Analyst extension: 2.1.1 NDVI, 2.1.2 Tassel Cap, 2.2.1 Supervised Classification, 2.2.2 Unsupervised Classification, 2.2.3 Binary Class Conversions, 2.3.1 Layer Change, 2.3.2 Zonal Change, 2.4.1 Proportions, 2.4.2 Measures Per Area, 3.1.1 Equal Sized Watersheds, 3.1.2 Overlapping Watersheds, 4.1.2 Date Matched Edges, 5.1.1 Multiple Cost Paths, 6.1.2 Automatic Linear Features, 6.2.1 Update Raster Landscape, 7.1.1 Point Sampling, 7.1.2 Overlap Area Sampling, 7.2.1 Spatial Model Map.

Only one tool requires the **Network Analyst** extension: 5.3.1 Distances Along Network.

#### **3.3 Disclaimer**

These tools were developed for specific research applications and the University of Alberta provides no warranty of their results. It is up to the user to ascertain quality and appropriate format of their input data and verify all outputs and results.

# **4 How to use the toolbox**

#### **4.1 Acquisition**

To access and download the freely available ACCRU Tools visit the following web page: [http://www.biology.ualberta.ca/facilities/gis/?Page=3063.](http://www.biology.ualberta.ca/facilities/gis/?Page=3063)

Because the ACCRU Tools is a toolbox, the individual tools are readily available for use in:

- lengthier workflows set up in ModelBuilder (connect to other tool inputs/outputs) and
- built-in batch processing of ArcToolbox (simply rightclick on the tool and click Batch…).

The **label** of each tool is prefixed by a categorical numbering system (see 'Structure and description…' below). This allows for efficient indexing and searching in ArcToolbox. The numbering is not necessarily meant to be followed in a linear fashion.

Command Line and Python scripting references the basic tool **name** (i.e. does not have the numbering prefix).

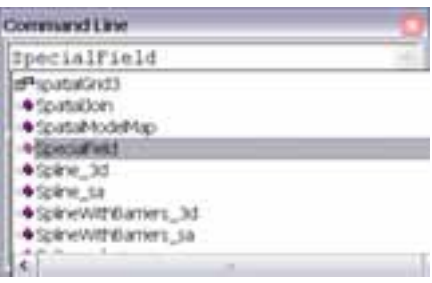

#### **4.2 Workflows**

To use the tools (after identifying the research objectives, assembling the spatial database, and processing the files) fit the custom tools together for complete conservation ecology workflows. The following are example research questions that may be addressed (refer to the handy numbering displayed in 'Structure and description…' and the 'Appendix'):

What is the percent composition change of landcover specified sea ice concentrations? within caribou MCP home ranges?  $\bullet$  4.1.2

 $2.2.2 \gg 3.2.1 \gg 2.2.3 \gg 2.3.2$ 

What are the vegetation characteristics within the elk/grizzly bear/ sage grouse habitat model: catchment of fish sampling locations? • 2.4.1 >>> 2.4.2 >>> 7.1.1 >>> Statistical

• Software >>> 7.2.1 3.1.2 >>> 2.1.2 >>> 7.1.2

What is the correct sea ice concentration value for each polar bear location by date?

1.1.1 Geometry Field ٠ 1.1.2 Special Field 1.1.3 Cumulative Field 121 Merge With Filenonie 1.3.1 Export To CSV 1.3.2 Summerts Multatie Fields 2.1.1.840VL 212 Tessal Cap 2.2.1 Supervised Clessification 2.2.2 Unsupervised Clessification 223 Binery Cleas Conversions 2.11 Layer Change 2.3.2 Zonei Change 2.41 Proportions 2-42 Mansures For Aren 3.1.1 Equal Sized Watersheds 3.1.2 Overlapping Watersheds 32.1 Minimum Convex Polygon 122 Karnel Density Estimation 411 Date Matched Call Values 412 Date Metched Edges 421 Cluster By Criteria 511 Mültiple Cost Paths 521 Multiple Ping Landscapes 5.2.2 Buffered Londscapes To Fisster 5.3.1 Distances Along Network 611 Pandom Feature Shifting 6.1.2 Autorrietic Linear Features 6.2.1 Update Raster Lendscape 7.1.1 Point Sempling 7.1.2 Overlap Area Sampling 7.2.1 Spetel Model Mep B.1.1 Edge Crossing 141 ٠ Locere Favorites, Judex, Search Penults

**ArcToolbox** 

Type in the keyword to find.

How far are polar bear locations to the edge of

Before and after spatial layers for an individual

Can random wetlands help with coal mining reclamation planning?

 $4.1.1$  • 6.1.1 >>> 6.2.1

How would the density of new roads to new well pads affect biodiversity?

 $6.1.2 \gg\gt; 2.4.2 \gg\gt; 7.1.1$ 

What is the difference between straight-line and functional distances between amphibian breeding ponds and native habitat patch edges?

• 5.1.1

#### **4.3 Tips for modification/customization**

Any desired custom changes are accessible because the tools themselves are:

- ModelBuilder constructs that can easily be reconfigured with different parameters and variables (see ArcGIS Desktop Help, especially [http://webhelp.esri.com/arcgisdesktop/9.3/index.cfm?TopicName=Managing\\_parameters\)](http://webhelp.esri.com/arcgisdesktop/9.3/index.cfm?TopicName=Managing_parameters) or
- open Python code (see ArcGIS Desktop Help, especially [http://webhelp.esri.com/arcgisdesktop/9.3/index.cfm?TopicName=Understanding\\_script\\_tool\\_parameters\)](http://webhelp.esri.com/arcgisdesktop/9.3/index.cfm?TopicName=Understanding_script_tool_parameters).

The convention for identifying arguments, automating variables and environment settings is to specify these as variables at the top of the \*.py code file where anyone can quickly modify as needed: probing through the entire code is not necessary unless one wants to completely rewrite the functionality.

# **5 Structure and description of ACCRU Tools**

See the 'Appendix' for a graphical representation of the toolbox. Below is a summary of each custom tool, presented by its order in the toolbox. Tool-specific licensing requirements beyond the core ArcView level are italicized in the 'Geoprocessing Involved' column.

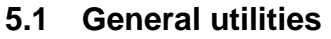

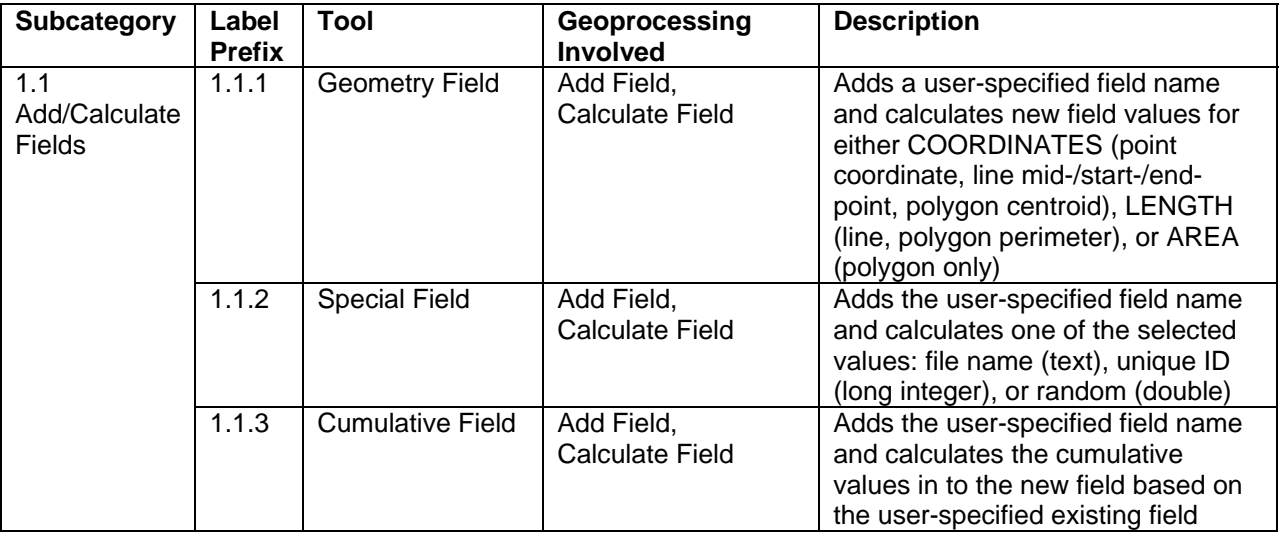

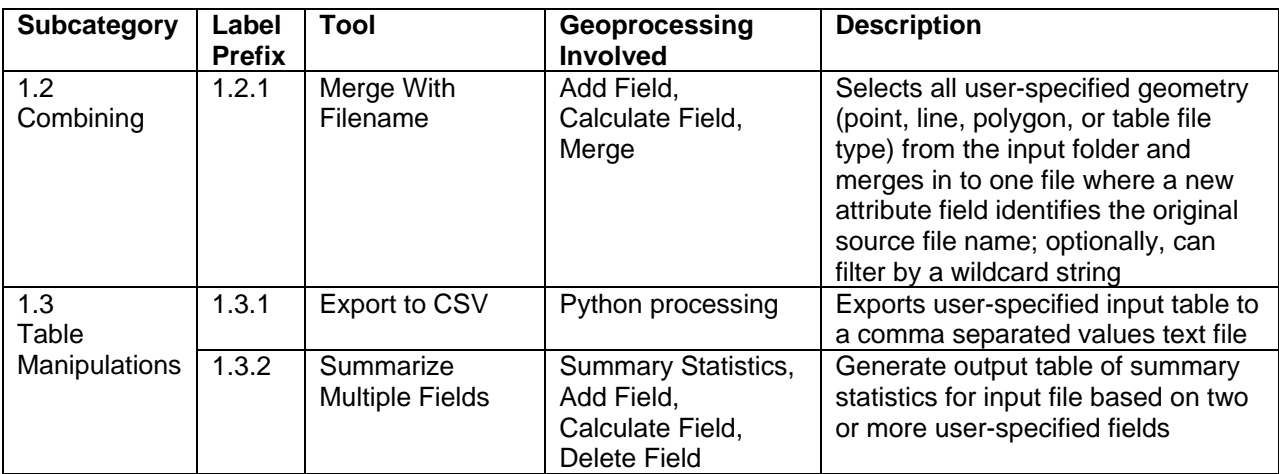

# **5.2 Landscape characterization**

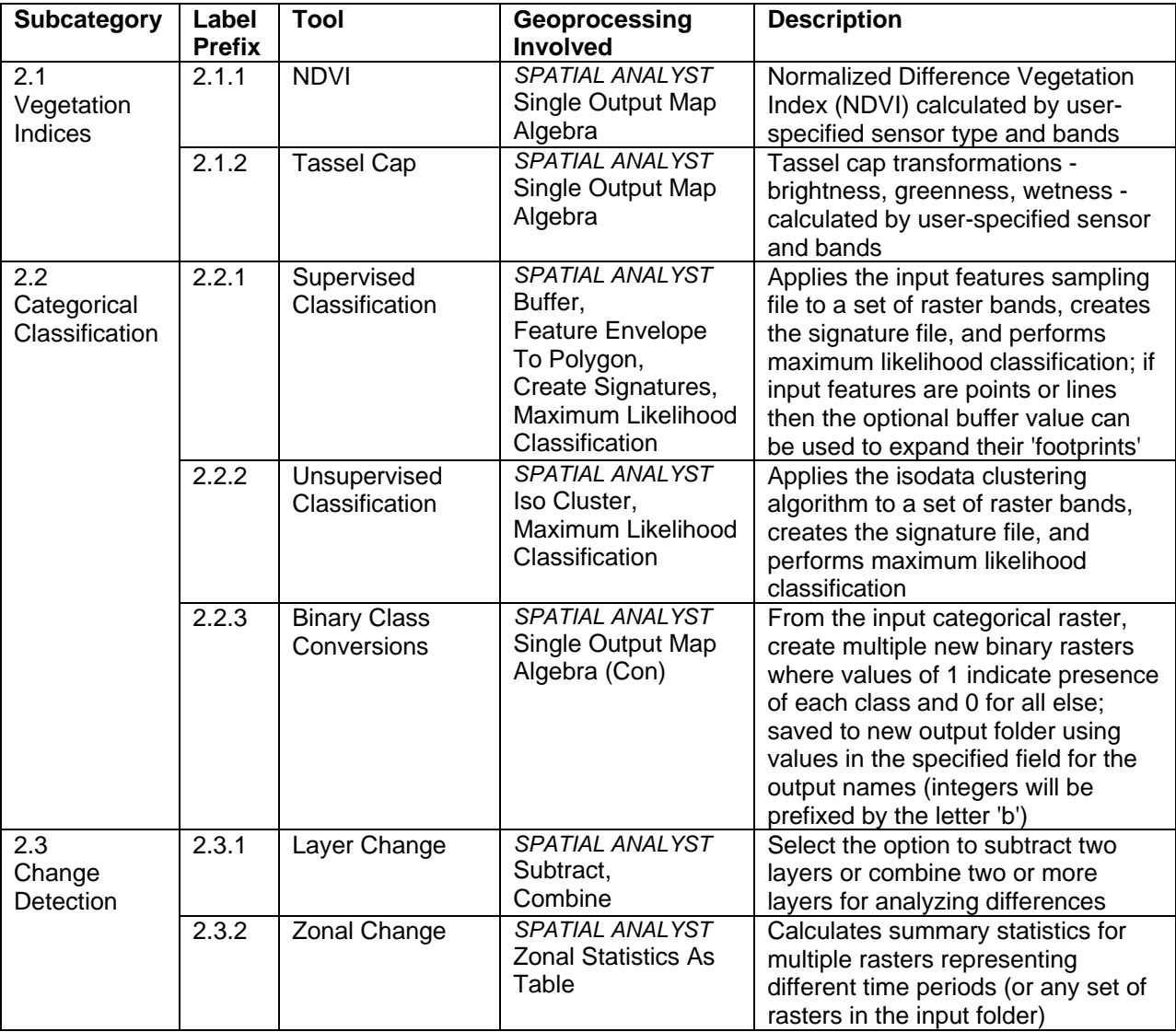

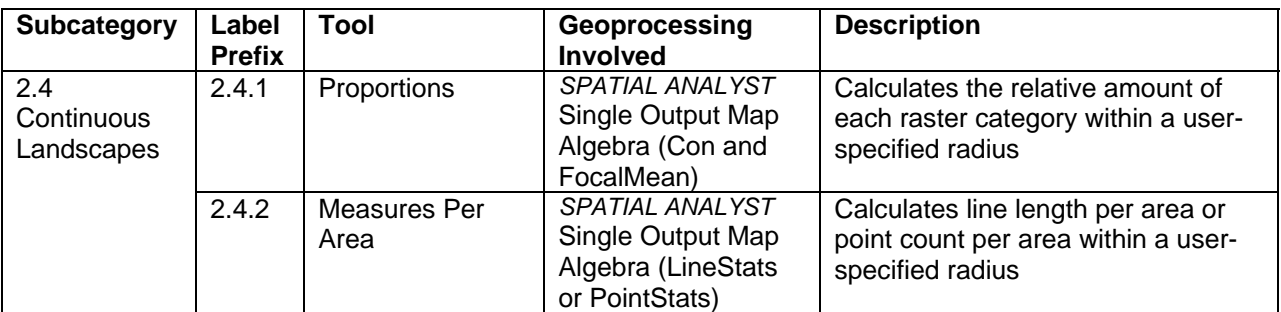

# **5.3 Management unit delineation**

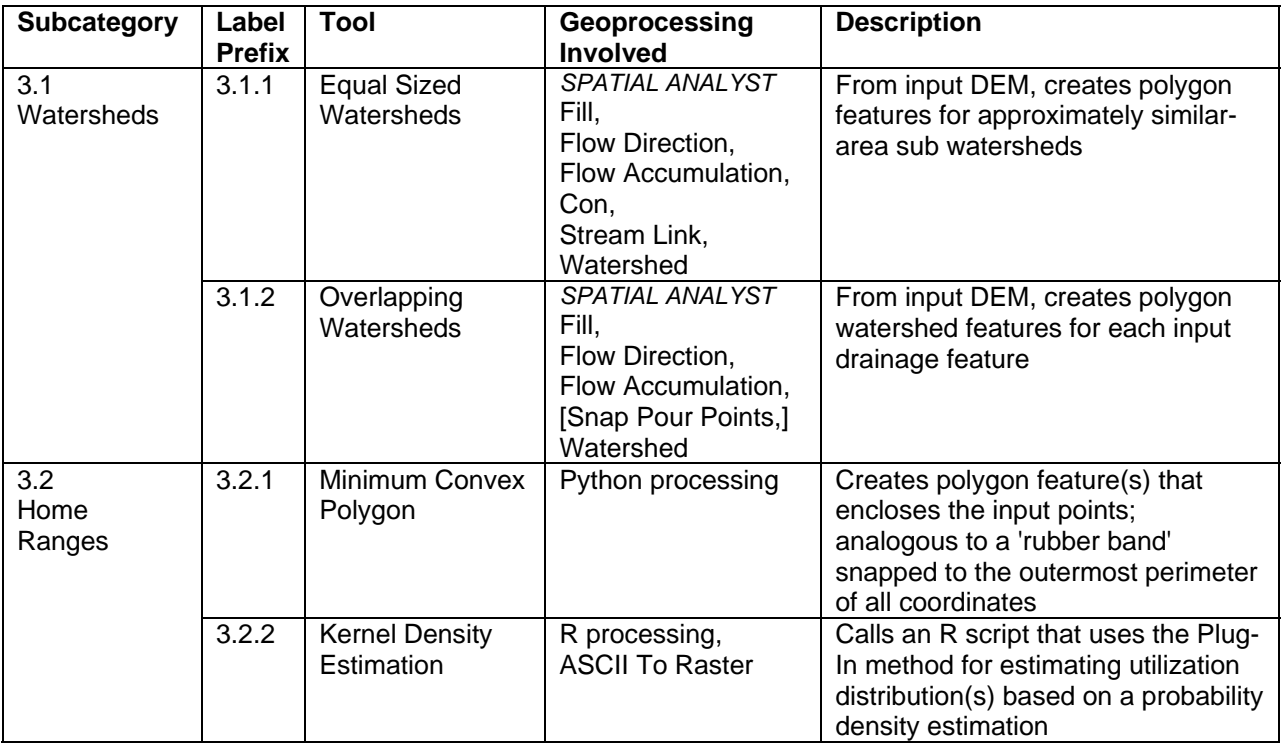

# **5.4 Temporal analyses**

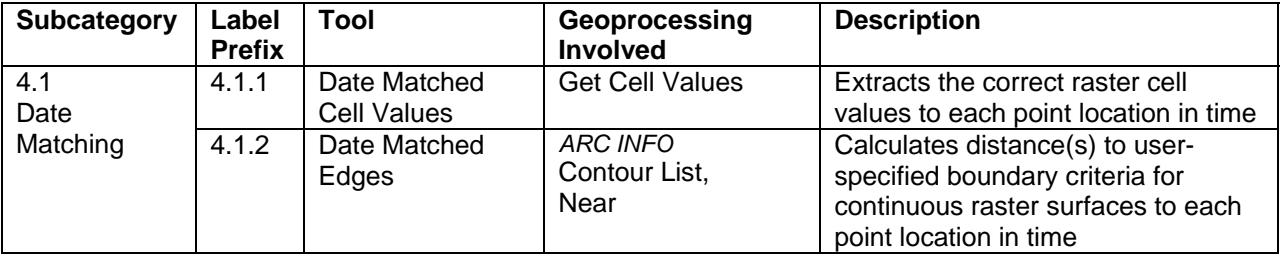

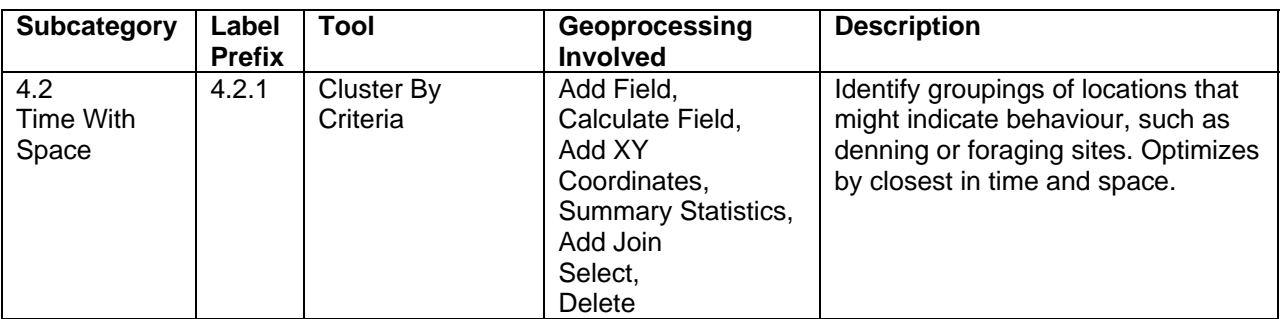

# **5.5 Proximity analyses**

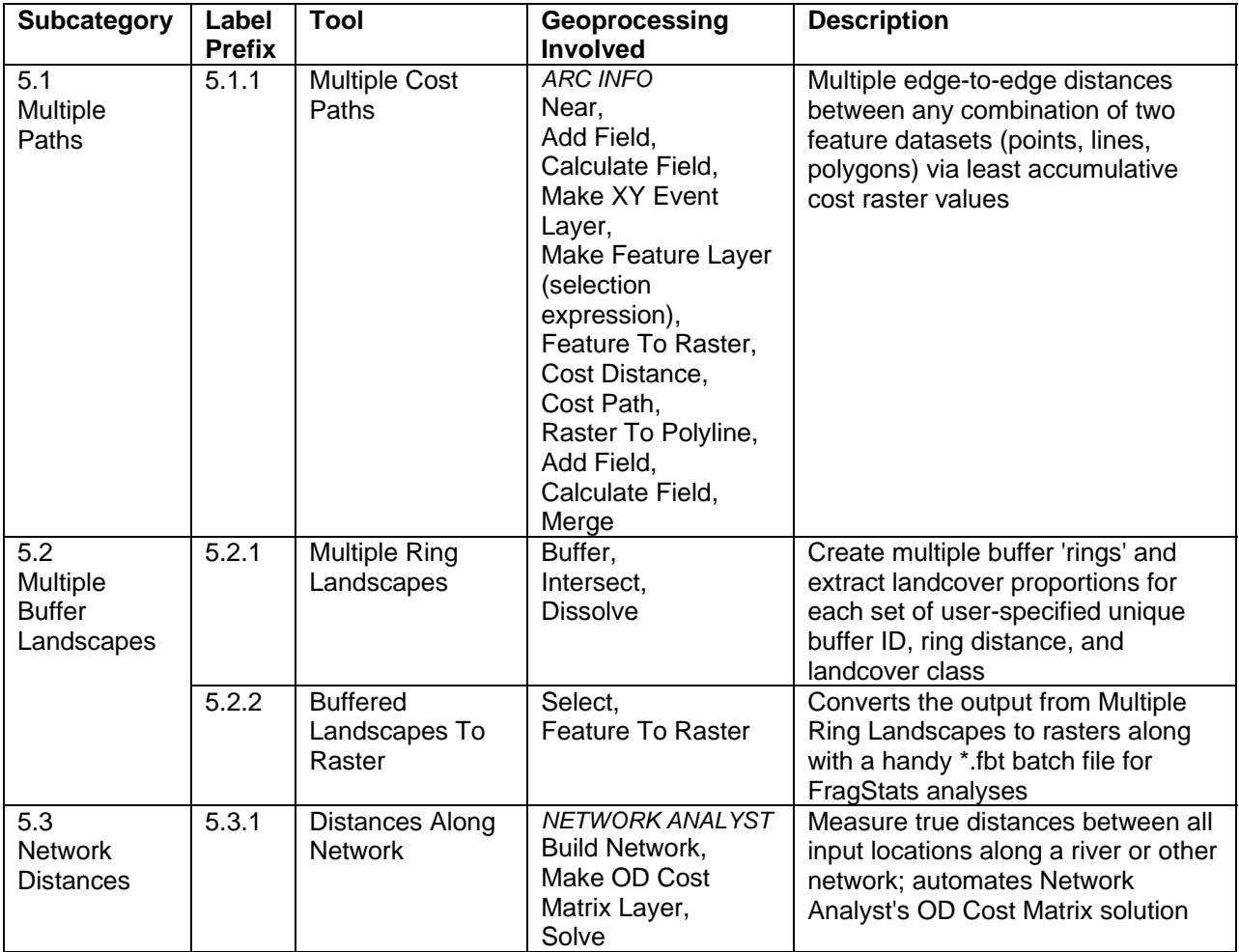

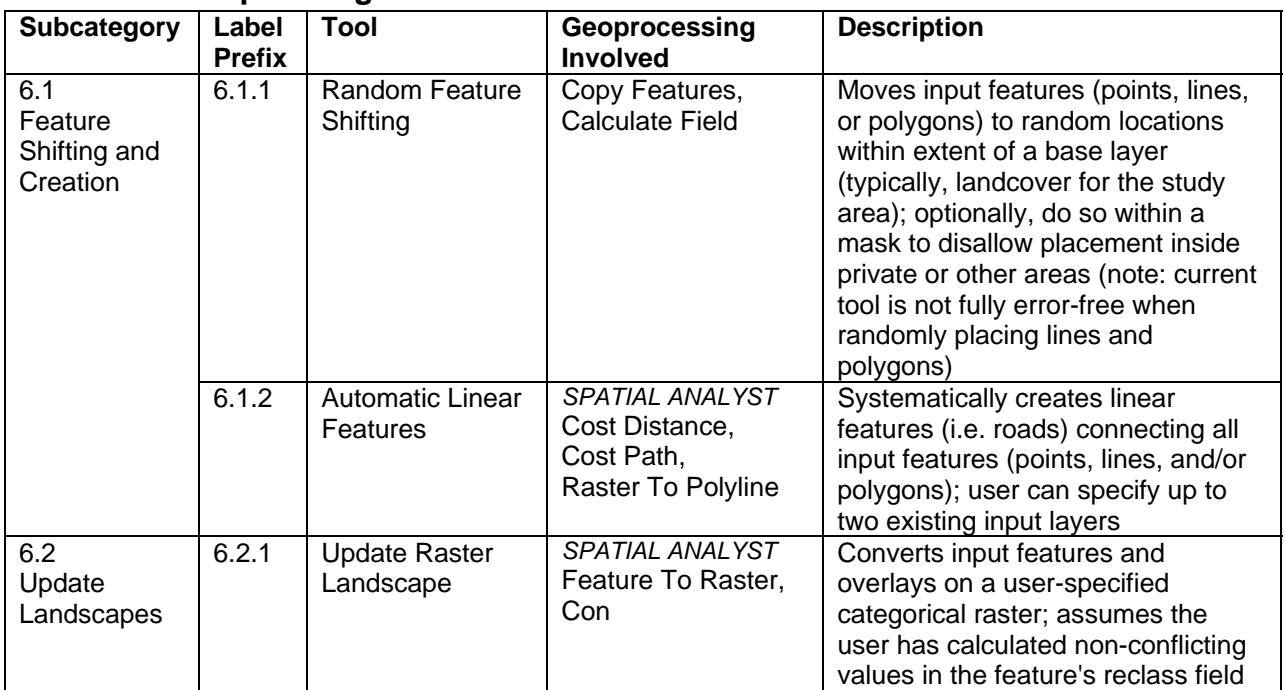

## **5.6 Scenario planning**

## **5.7 Habitat model calculation**

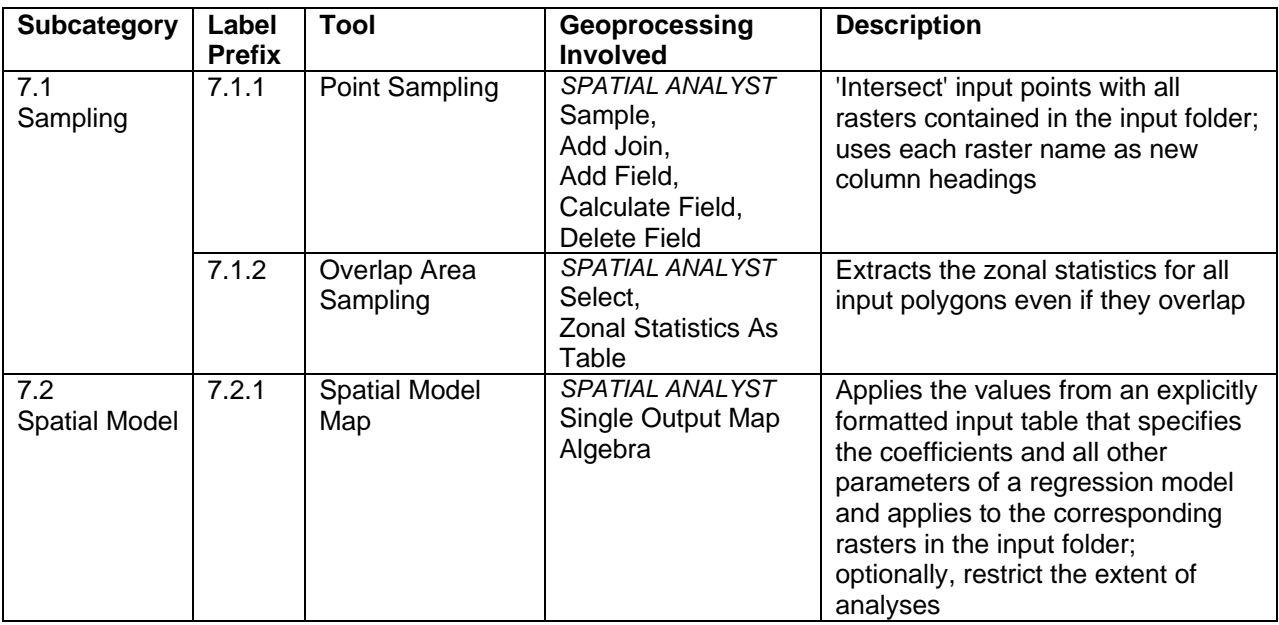

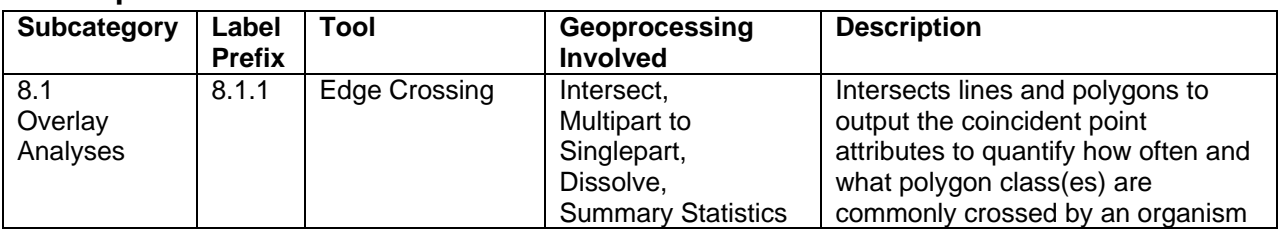

#### **5.8 Specialized**

# **6 Summary and future directions**

The ACCRU Tools toolbox is the ever-evolving collection of tools designed and redesigned for specific applications in conservation ecology. The open-source framework is essential to sharing with everyone and provides future flexibility in the dynamic world of wildlife, fisheries, and ecosystem research. It is the widely differing experiences with ACCRU researchers that exemplify that what may solve a conservation ecology problem today will most definitely need to be fine-tuned for tomorrow.

The future of ACCRU Tools includes code optimization, updating to ArcGIS Desktop 10 (however, the improvements with this release may cause some ACCRU tools to be redundant), and eventually compatibility with Python 3.0. Additional tools are always under development.

## **7 Acknowledgements**

Thank you to ESRI for reviving ModelBuilder and infusing ArcGIS Desktop with Python. All the talented folks (both corporate and public) associated with the [http://support.esri.com,](http://support.esri.com/) [http://forums.esri.com,](http://forums.esri.com/) and [http://forums.arcgis.com](http://forums.arcgis.com/) websites are invaluable resources. Special mention must go to Barry Robinson for sharing his R methods for kernel density estimation using the plug-in method. In addition to the specific researchers mentioned in the 'Sample research cases' section, I am appreciative of the many interesting challenges and inspirations provided by the 440+ students, faculty, and colleagues I have had the satisfaction of sharing my GIS skills with since 2001.

## **8 References**

The following is a *selected* list of books, papers, and websites the author has found to be helpful for GIS in conservation ecology:

- Booth, Bob. 2000. Using ArcGIS 3D Analyst. Environmental Systems Research Institute, Inc. Redlands, CA. 218 pp.
- Crist, E. P., R. Laurin, and R. C. Cicone. 1986. Vegetation and soils information contained in transformed Thematic Mapper data. In Proceedings of IGARSS '86 Symposium, 1465- 70. Ref. ESA SP-254. Paris: European Space Agency. Stable URL: <http://www.ciesin.org/docs/005-419/005-419.html>.
- Crosier, Scott, Bob Booth, Kathy Dalton, Andy Mitchell, and Kristin Clark. 2004. Getting Started with ArcGIS. Environmental Systems Research Institute, Inc. Redlands, CA.
- Environmental Systems Research Institute (ESRI). 2009. ArcGIS: Release 9.3.1 [software]. Redlands, California: Environmental Systems Research Institute, 1999-2009. [http://www.esri.com](http://www.esri.com/).
- Environmental Systems Research Institute (ESRI). 2004. Understanding Map Projections. Environmental Systems Research Institute, Inc. Redlands, CA.
- Harlow, Melanie, Rhonda Pfaff, Michael Minami, Alan Hatakeyama, Andy Mitchell, Bob Booth, Bruce Payne, Cory Eicher, Eleanor Blades, Ian Sims, Jonathan Bailey, Pat Brennan, Sandy Stevens, and Simon Woo. 2004. Using ArcMap. Environmental Systems Research Institute, Inc. Redlands, CA.
- Lillesand, T.M. and R.W. Kiefer. 2000. Remote Sensing and Image Interpretation, 4th Ed. John Wiley & Sons, Toronto, Ontario.
- Longley, Paul A., Michael F. Goodchild, David J. Maguire, and David W. Rhind. 2001. Geographic Information Systems and Science. John Wiley & Sons, Ltd. Chichester UK.
- McCoy, Jill, Kevin Johnston, Steve Kopp, Brett Borup, Jason Willison, and Bruce Payne. 2004. Using ArcGIS Spatial Analyst. Environmental Systems Research Institute, Inc. Redlands, CA.
- McCoy, Jill. 2004. Geoprocessing in ArcGIS. Environmental Systems Research Institute, Inc. Redlands, CA.
- Mitchell, Andy. 1999. The ESRI Guide to GIS Analysis. Volume 1: Geographic Patterns and Relationships. Environmental Systems Research Institute, Inc.
- Mitchell, Andy. 2005. The ESRI Guide to GIS Analysis. Volume 2: Spatial Measurements and Statistics. Environmental Systems Research Institute, Inc.
- Pfaff, Rhonda, Bob Booth, Jeff Shaner, Scott Crosier, Phil Sanchez, and Andy MacDonald. 2004. Editing in ArcMap. Environmental Systems Research Institute, Inc. Redlands, CA.
- Python Software Foundation (PSF). 2010. Python programming language: Release 2.5 [software]. Python Software Foundation, Wolfeboro Falls, NH, 1990-2010, [http://www.python.org](http://www.python.org/).
- Tucker, Corey. 2005. Writing Geoprocessing Scripts. Environmental Systems Research Institute, Inc. Redlands, CA.
- van Rossum, Guido. 2010. Python tutorial. Python Software Foundation. [http://docs.python.org/tutorial/.](http://docs.python.org/tutorial/)
- Vienneau, Aleta, Jonathan Bailey, Melanie Harlow, John Banning, and Simon Woo. 2004. Using ArcCatalog. Environmental Systems Research Institute, Inc. Redlands, CA.
- Wadsworth, Richard and Jo Treweek. 1999. Geographical Information Systems for Ecology: An Introduction. Addison Wesley Longman Ltd.

# **9 Author Biography**

Charlene Nielsen, MSc, GIS Analyst, develops GIS solutions for ecology research, delivers customized GIS training, and manages the GIS Lab in the Department of Biological Sciences, University of Alberta. Learn more about the BioSciences GIS Facilities at: <http://www.biology.ualberta.ca/facilities/gis>.

# **Appendix – Screen capture of the ACCRU Tools toolbox**

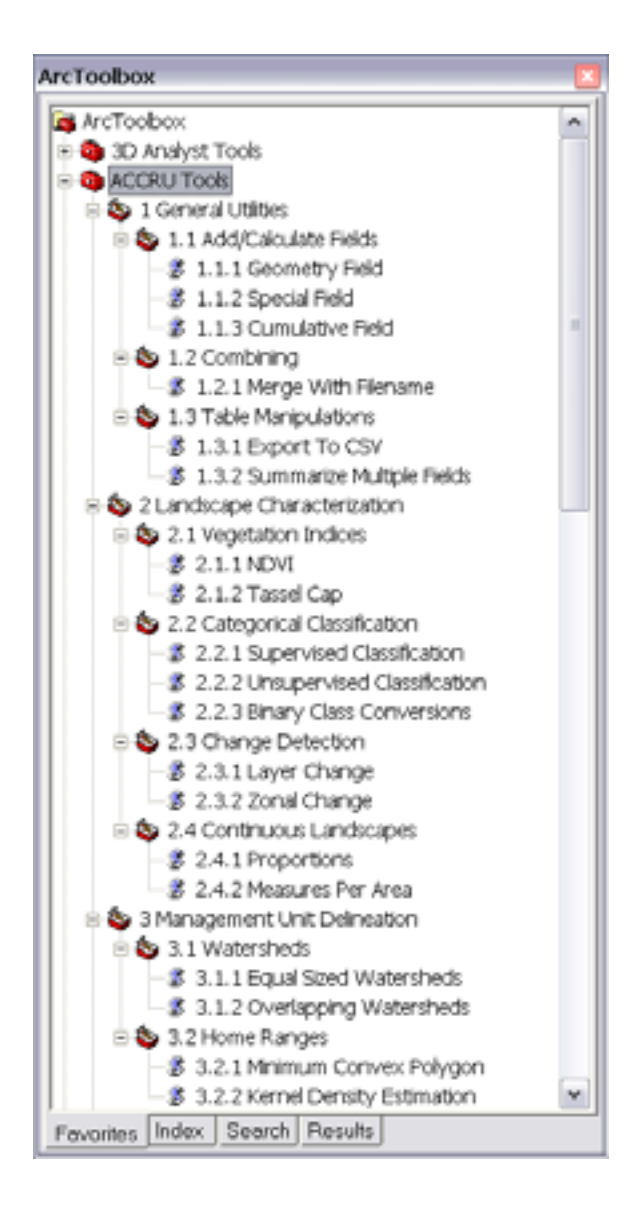

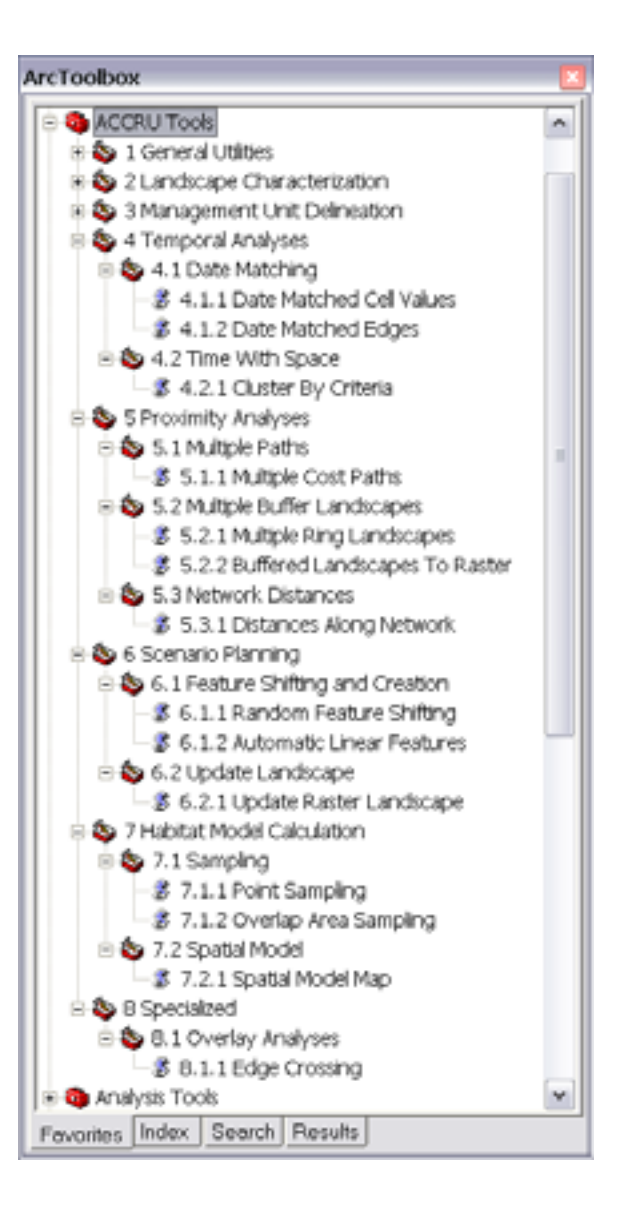